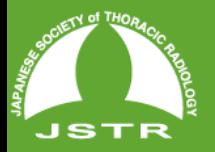

第14回 池添メモリアル胸部画像診断セミナ IKEZOE MEMORIAL CHEST DIAGNOSTIC SEMINAR

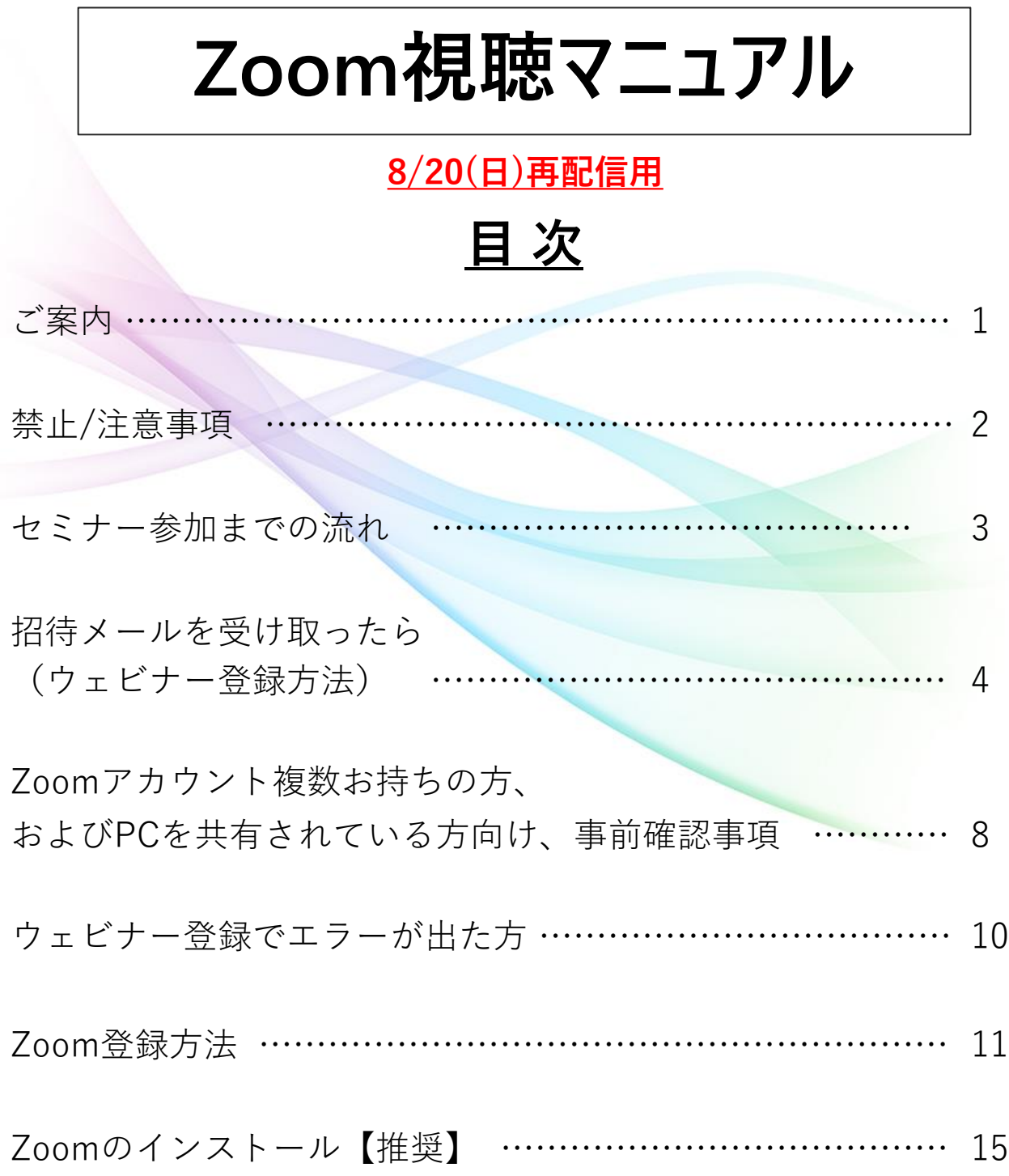

**ご案内**

**第14回池添メモリアル胸部画像診断セミナー視聴者の先生方へ 当セミナーはZoomウェビナーを使用して、以下2つのウェビナーを開催します。**

**▶Zoomウェビナー ①8月5日(土)9:40~17:30 LIVE配信 終了しました。 ➡領域講習単位が必要な方は、必ず8月5日のウェビナーにご参加ください。**

**②8月20日(日)9:40~17:30 再配信 ※8月5日開催時の録画データを時間通り配信いたします。 ※Q&A機能は使用できません。**

IKEZOE MEMORIAL CHEST DIAGNOSTIC SEMINAR

**視聴者の方には、2つのZoomウェビナーのURLを 参加登録アドレスにメールでお送りいたします。**

**▶Zoomウェビナー招待状 ①8月5日のウェビナー招待状送信日 :7月28日(金)と、8月2日(水)に送信予定です。**

**②8月20日のウェビナー招待状送信日:8月9日(水)と、16日(水)に送信予定です。**

**当マニュアルを参考にサインインの上、ご視聴ください。**

**Zoomウェビナーが初めての方、サインインが不安な方向けに 8月20日(日)9:10~ ウェビナーをOPENいたします。**

**ご不明点がありましたら、「Zoom視聴マニュアル」をご確認ください。 問合せ受付順にメールで返信を差し上げる予定ですが、問合せが多い場合にはお返事 まで時間がかかることが予想されますので、なるべくご自身で解決していただきます ようお願いいたします。**

**▶問い合わせ時の必要情報 ①登録番号(申込時返信メールに記載されている、3桁の数字) ②お名前 ③携帯電話番号 ④不具合がわかるもの(画面のスクリーンショット等)**

**▶問い合わせ先アドレス jstr@blue-ridge.jp**

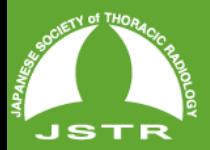

#### IKEZOE MEMORIAL CHEST DIAGNOSTIC SEMINAR

## **禁止/注意事項**

#### **▶禁止事項**

録画・録音・撮影・印刷や画面をスクリーンショット等でキャプ チャーする行為、および、それらの転用・複製、SNSなどへの掲 載は一切禁止します。

#### **▶注意事項**

・配信当日において、視聴者側の接続環境等の問題やそれが原因 による接続できない、遅延、音声が聴こえない等のトラブルにつ きましては、対応はできませんので予めご了承ください。また、 それに伴い不利益等が生じた場合でも当研究会では一切責任を負 いかねます。推進環境をご確認の上、インターネット回線が安定 した環境下でご視聴ください。

・インターネットのご利用に関する費用(プロバイダー接続料 金・通信料金等)は、視聴者各自でご負担となります。

・今回のオンラインツールの使用に関して生じた、セキュリティ 上、その他一切の問題に対して、当研究会は責任を負いかねます ので、予めご了承ください。

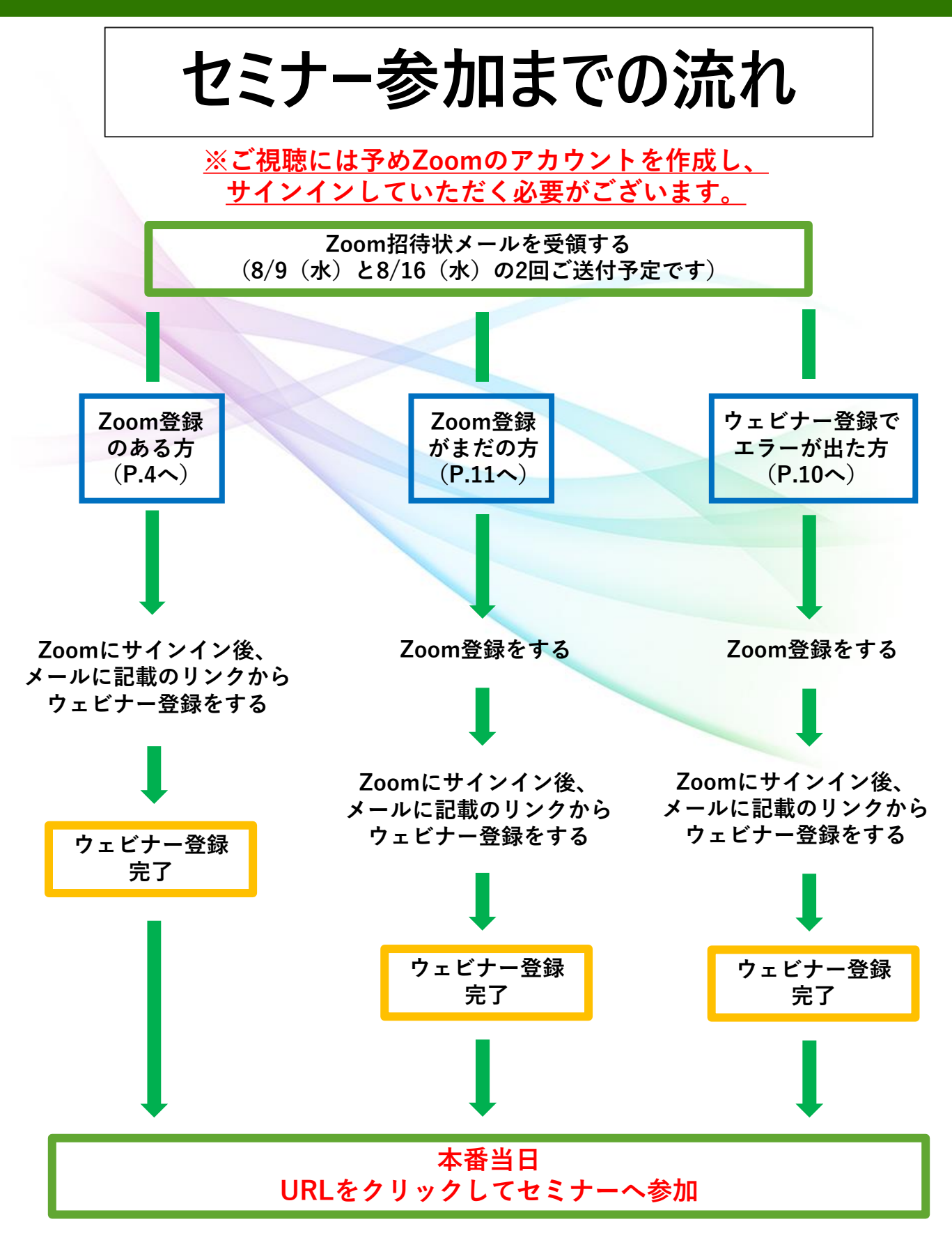

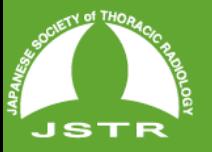

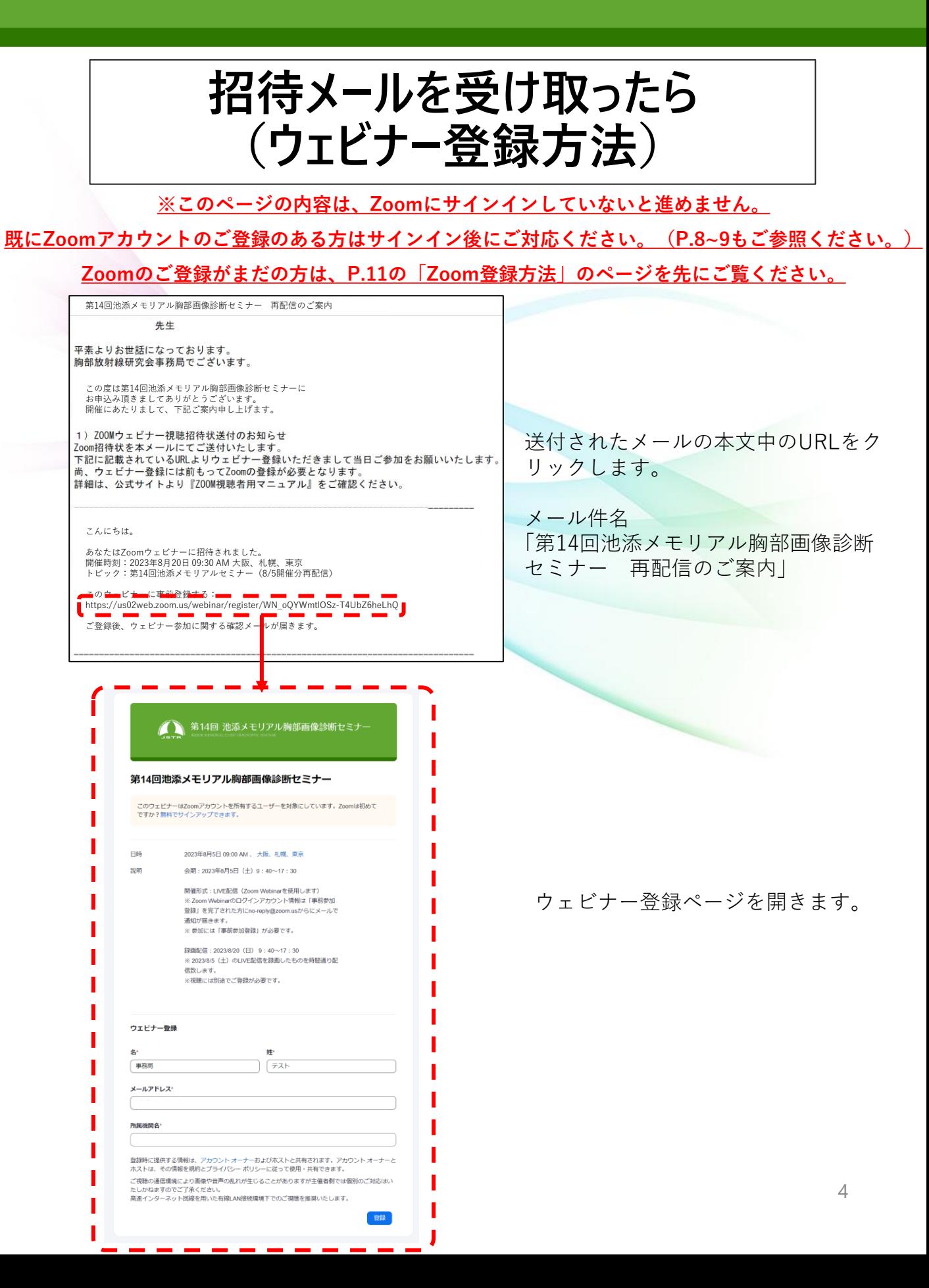

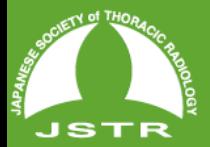

IKEZOE MEMORIAL CHEST DIAGNOSTIC SEMINAR

**招待メールを受け取ったら (ウェビナー登録方法)**

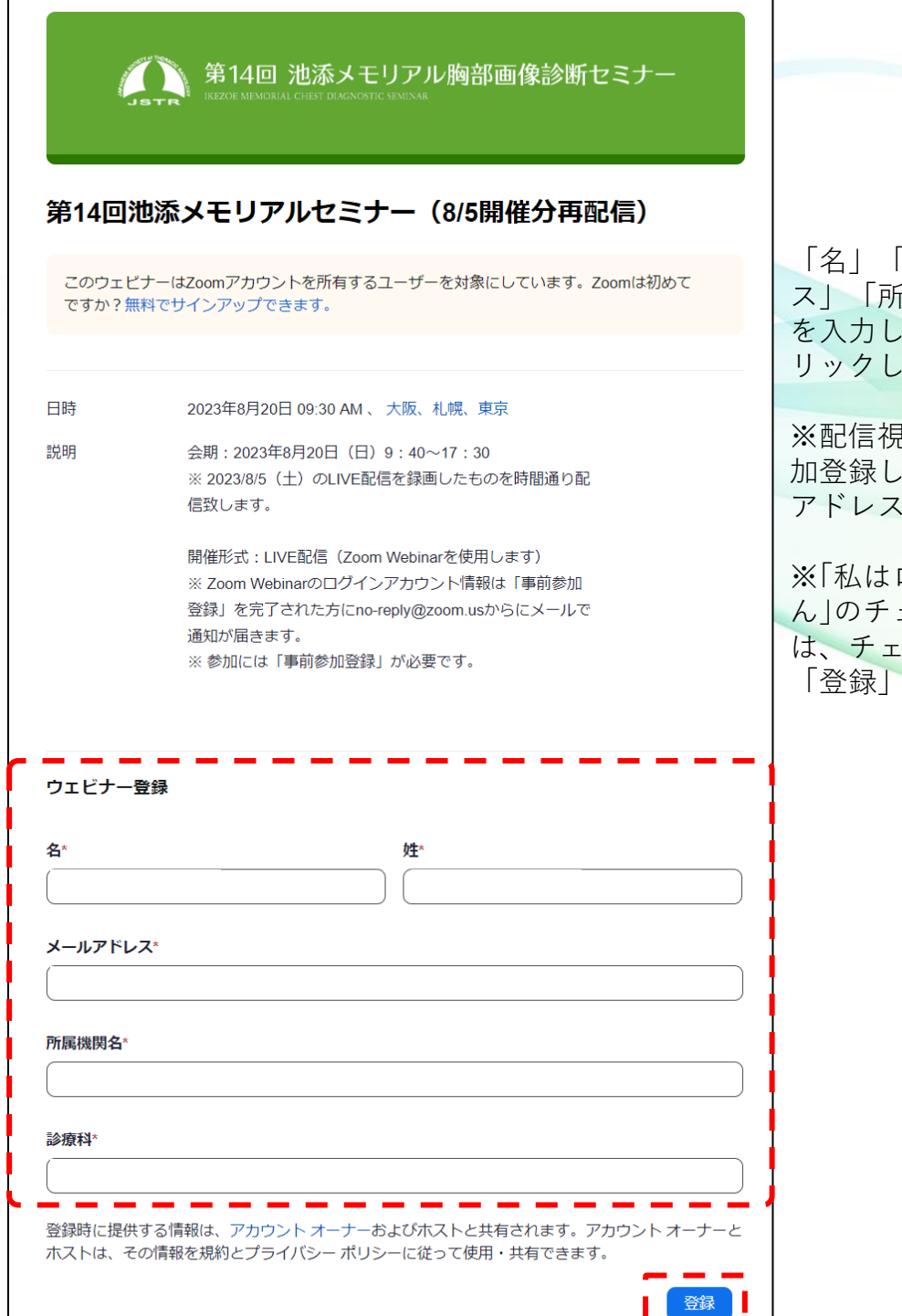

「名」「姓」「メールアドレ ス」「所属機関名」「診療科」 を入力し、右下の「登録」をク ます。

※配信視聴時に使用できる(参 加登録していただいた)メール アドレスを入力してください。

※「私はロボットではありませ ェックを求められた際 は、チェックを入れてから、 「登録」をクリックします。

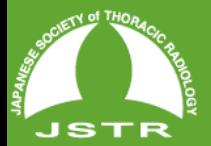

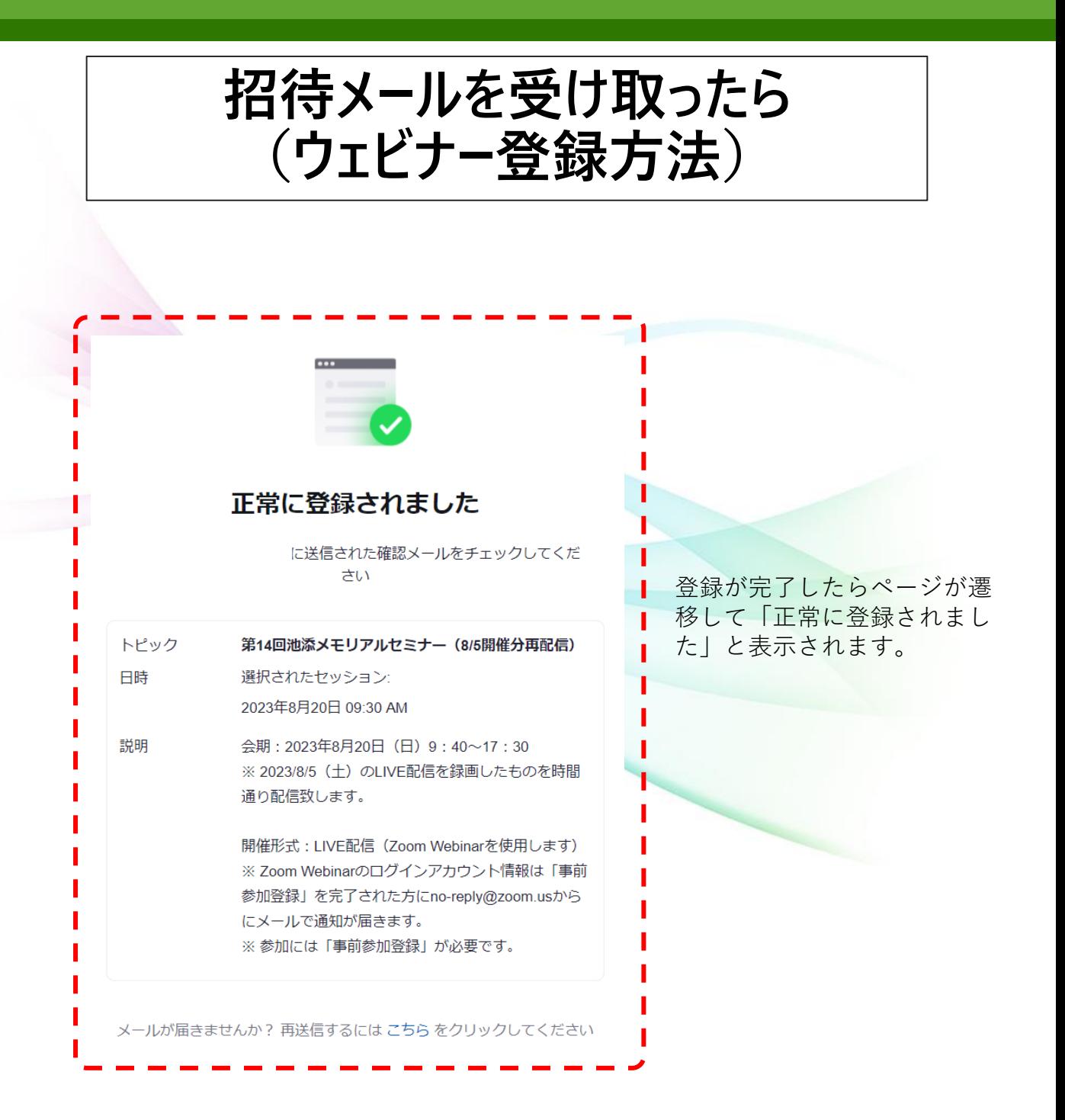

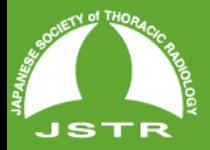

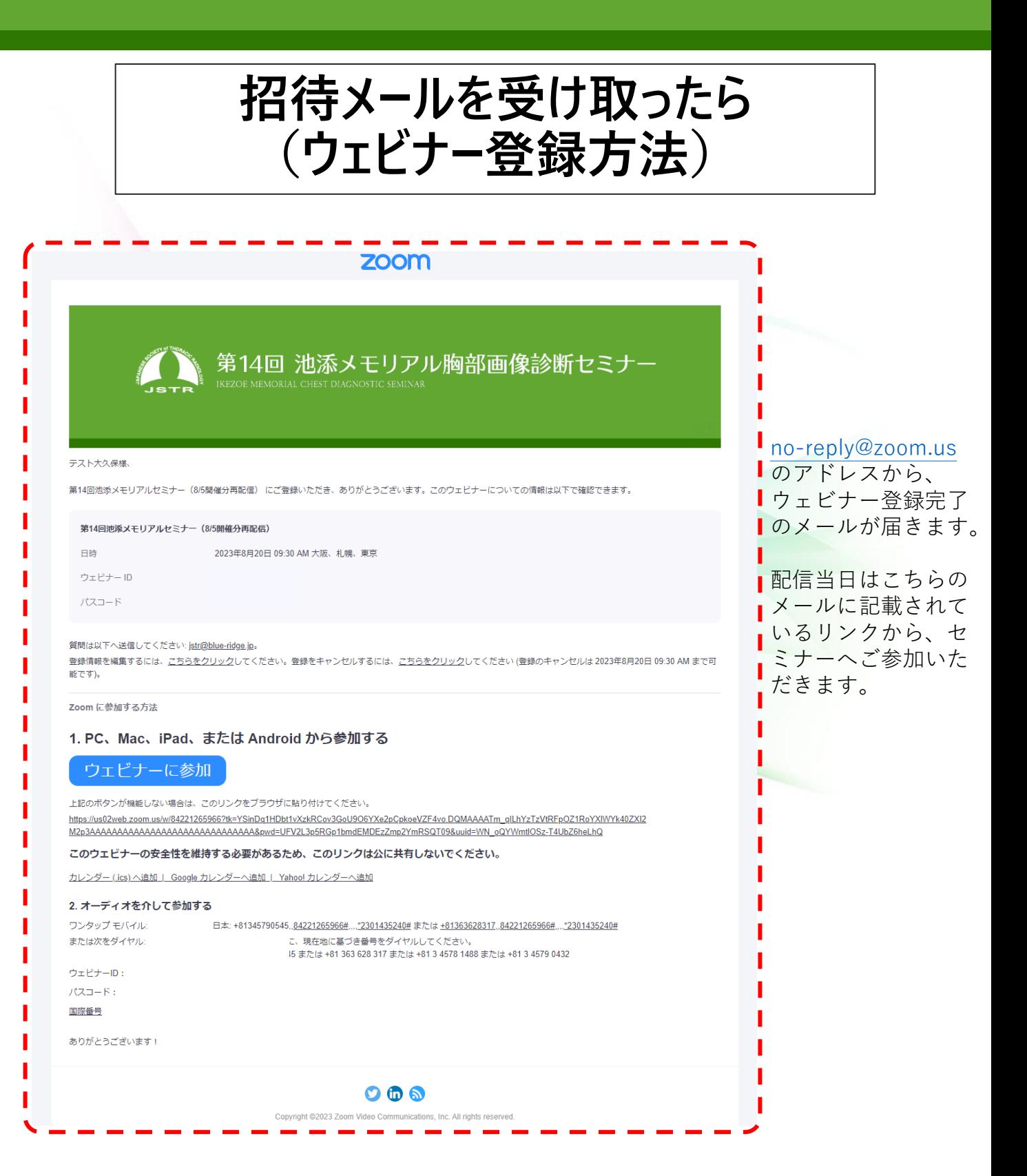

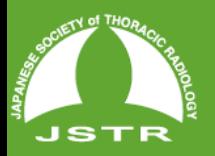

第14回 池添メモリアル胸部画像診断セミナ IKEZOE MEMORIAL CHEST DIAGNOSTIC SEMINAR

### **Zoomアカウント複数お持ちの方、およびPCを 共有されている方向け、事前確認事項**

視聴の際に、ご登録いただいたメールアドレスでない場合、本人確認が取れないため に単位取得に関連して不具合が生じます。

そのため、URL <https://zoom.us/> にアクセスして、事前の準備を行います。 Zoomのページ開きページ内右上にある**[サインイン]**をクリックしてサインインの ページに進みます。

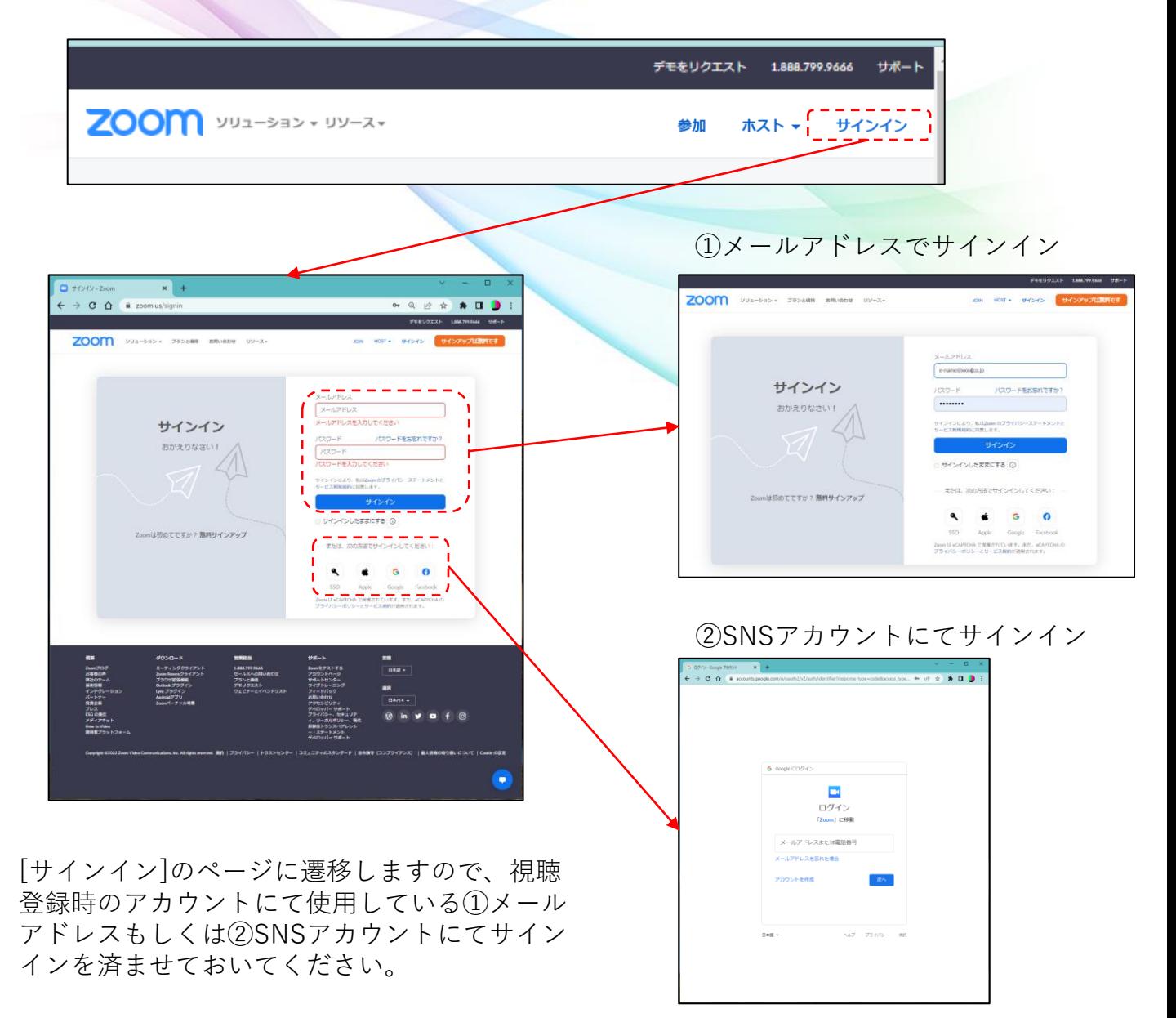

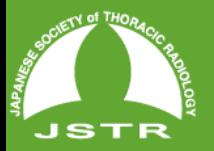

第14回 池添メモリアル胸部画像診断セミナ IKEZOE MEMORIAL CHEST DIAGNOSTIC SEMINAR

### **Zoomアカウント複数お持ちの方、およびPCを 共有されている方向け、事前確認事項**

#### 正しくサインイン出来ると下記のようなページが開きます。 このまま閉じて大丈夫です。(※サインアウトの必要はありません)

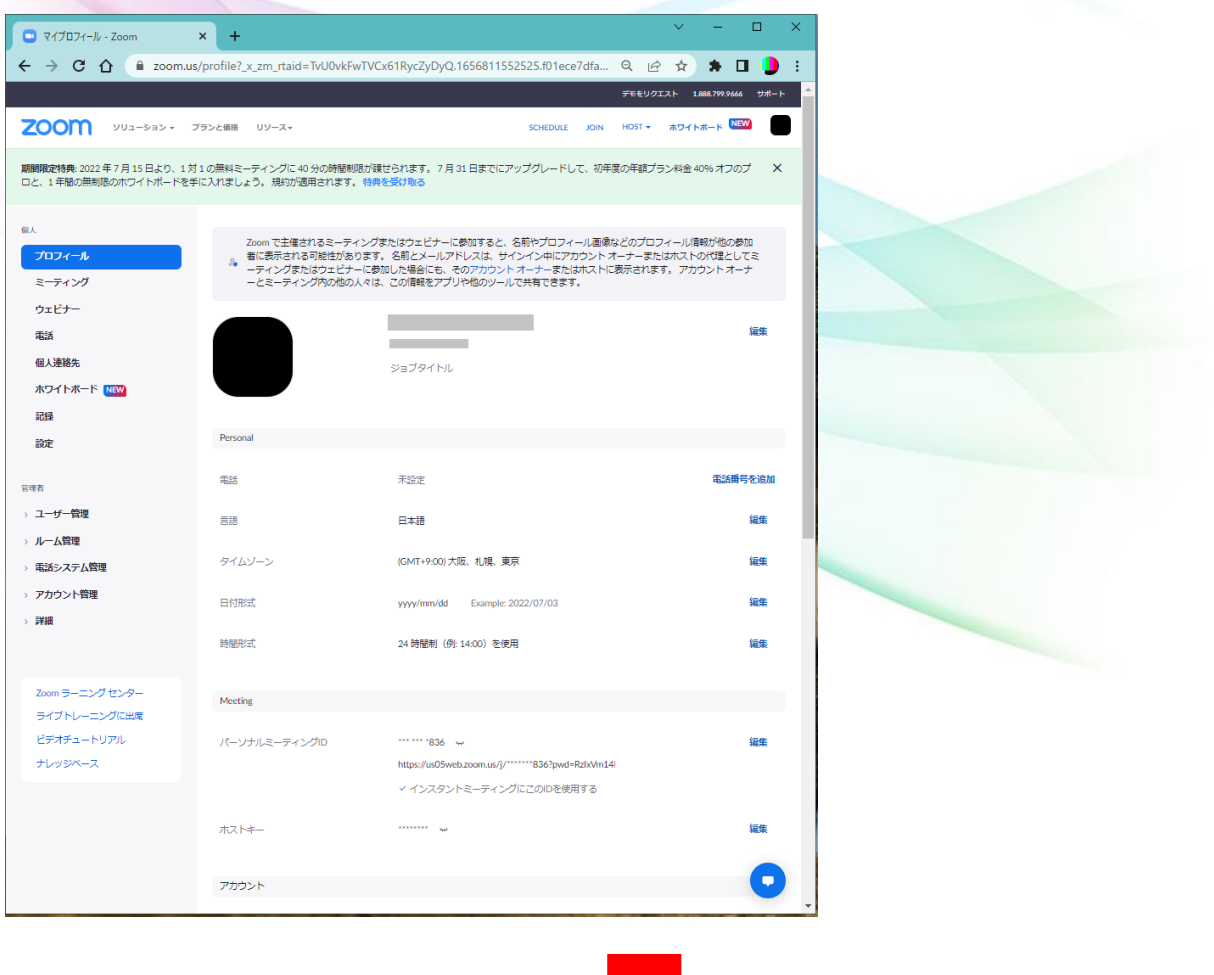

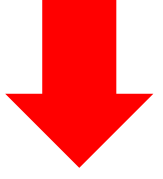

**4ページ目「招待メールを受け取ったら(ウェビナー登録方法)」へ お進みください。**

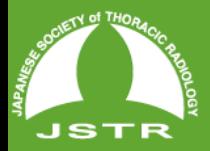

IKEZOE MEMORIAL CHEST DIAGNOSTIC SEMINAR

### **ウェビナー登録でエラーが出た方**

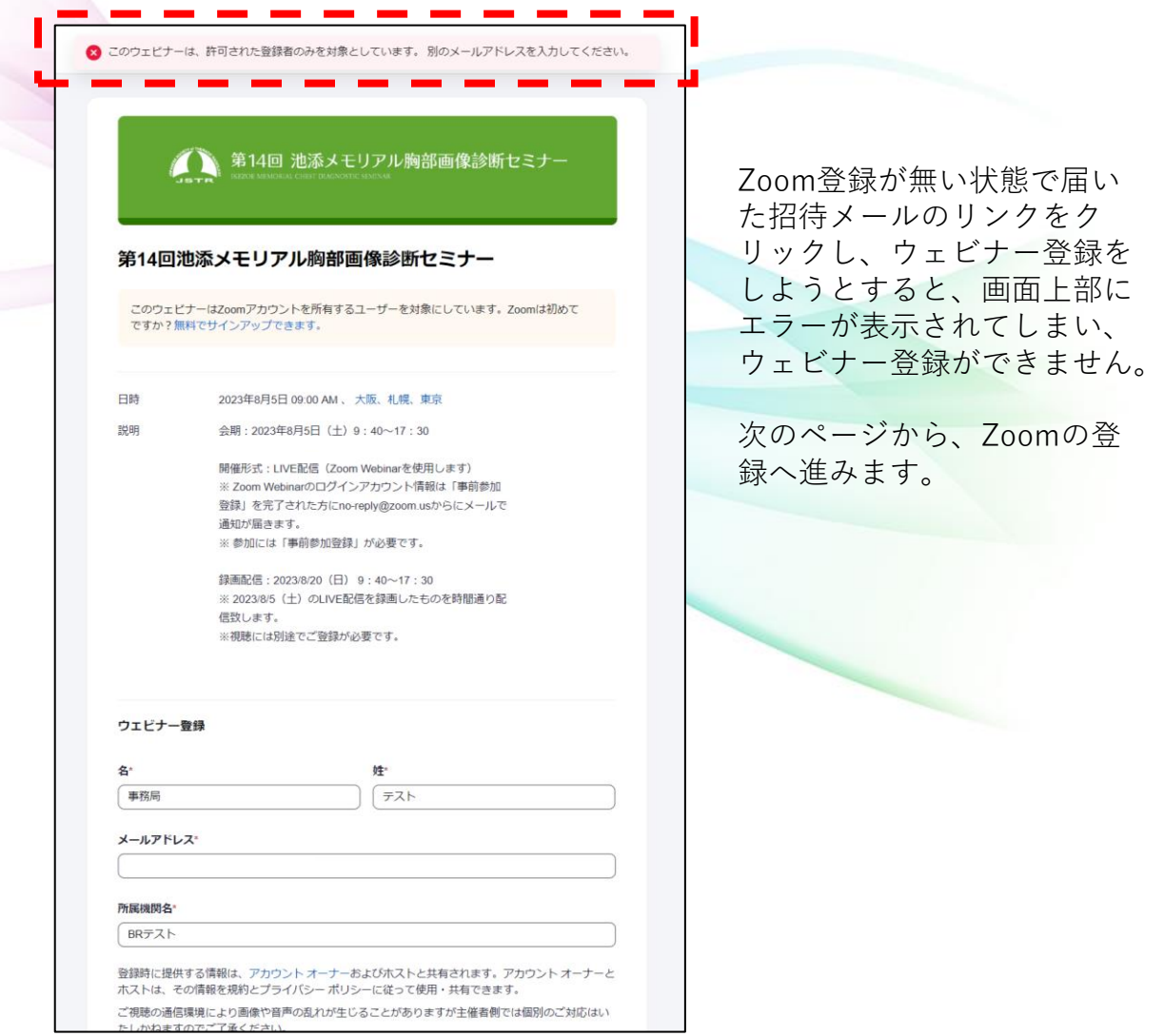

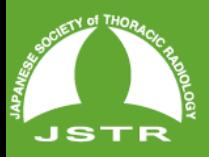

IKEZOE MEMORIAL CHEST DIAGNOSTIC SEMINAR

## **Zoom登録方法**

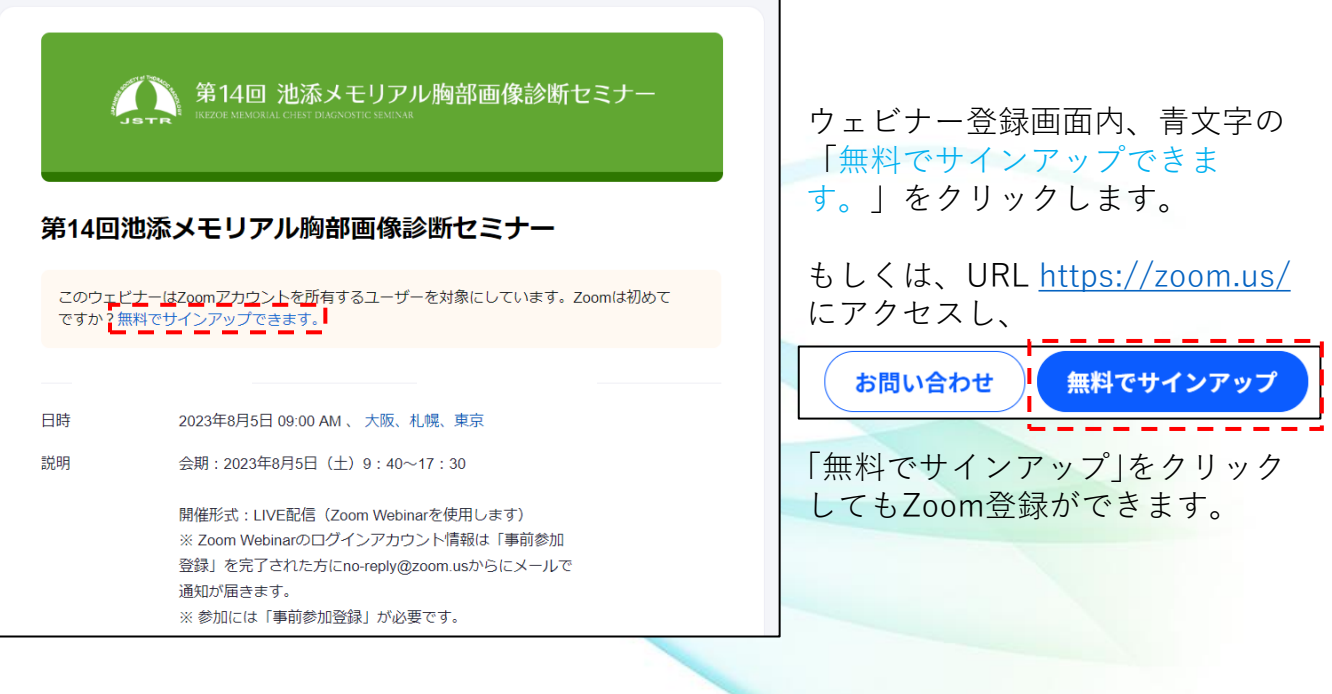

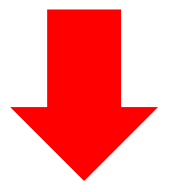

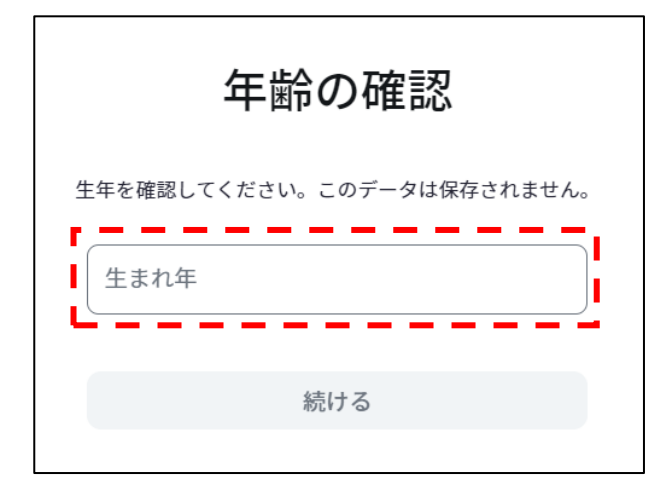

生まれ年を入力し「続ける」を クリックします。 (登録事項ではありません。)

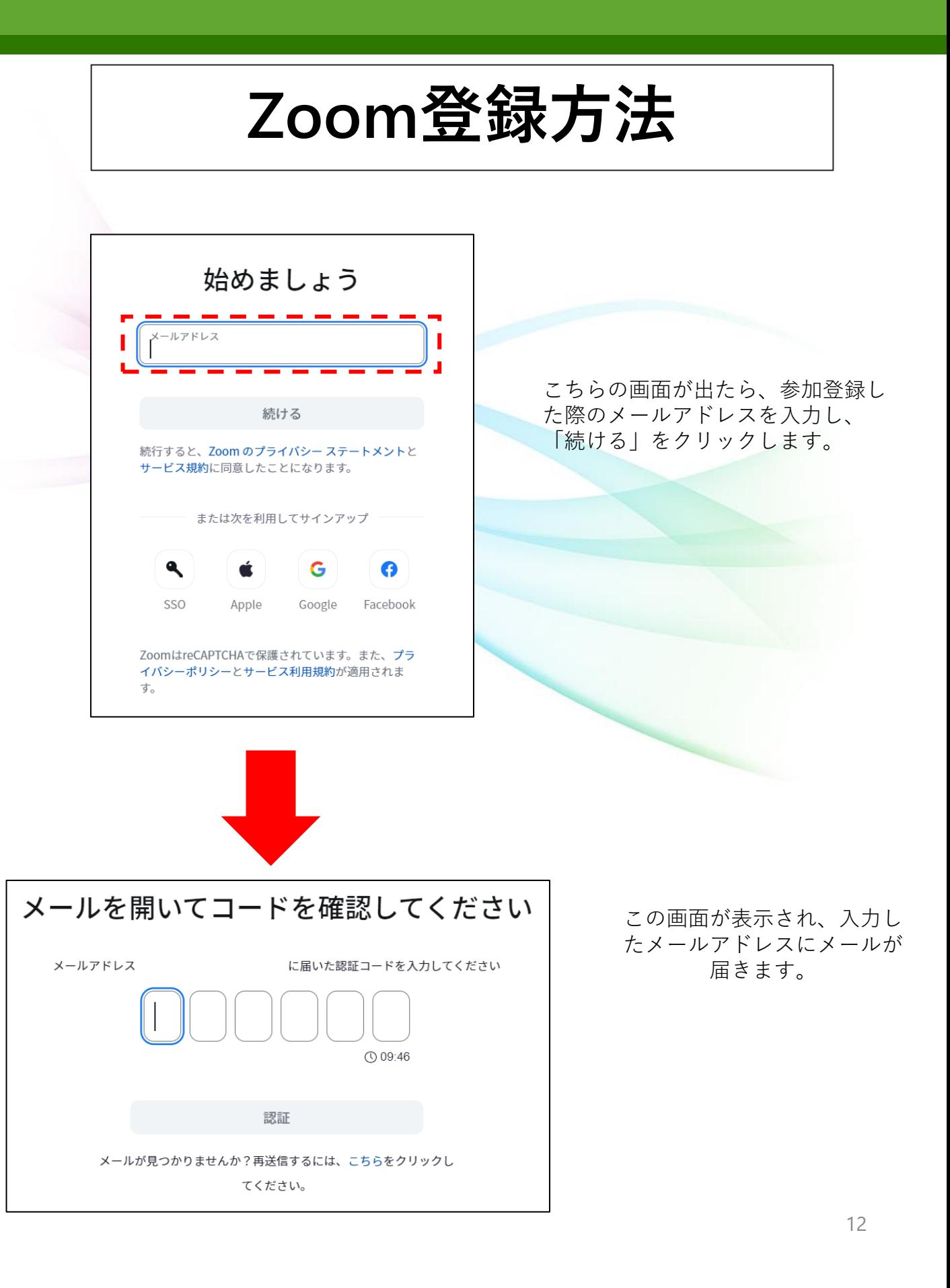

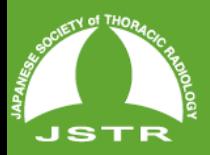

IKEZOE MEMORIAL CHEST DIAGNOSTIC SEMINAR

## **Zoom登録方法**

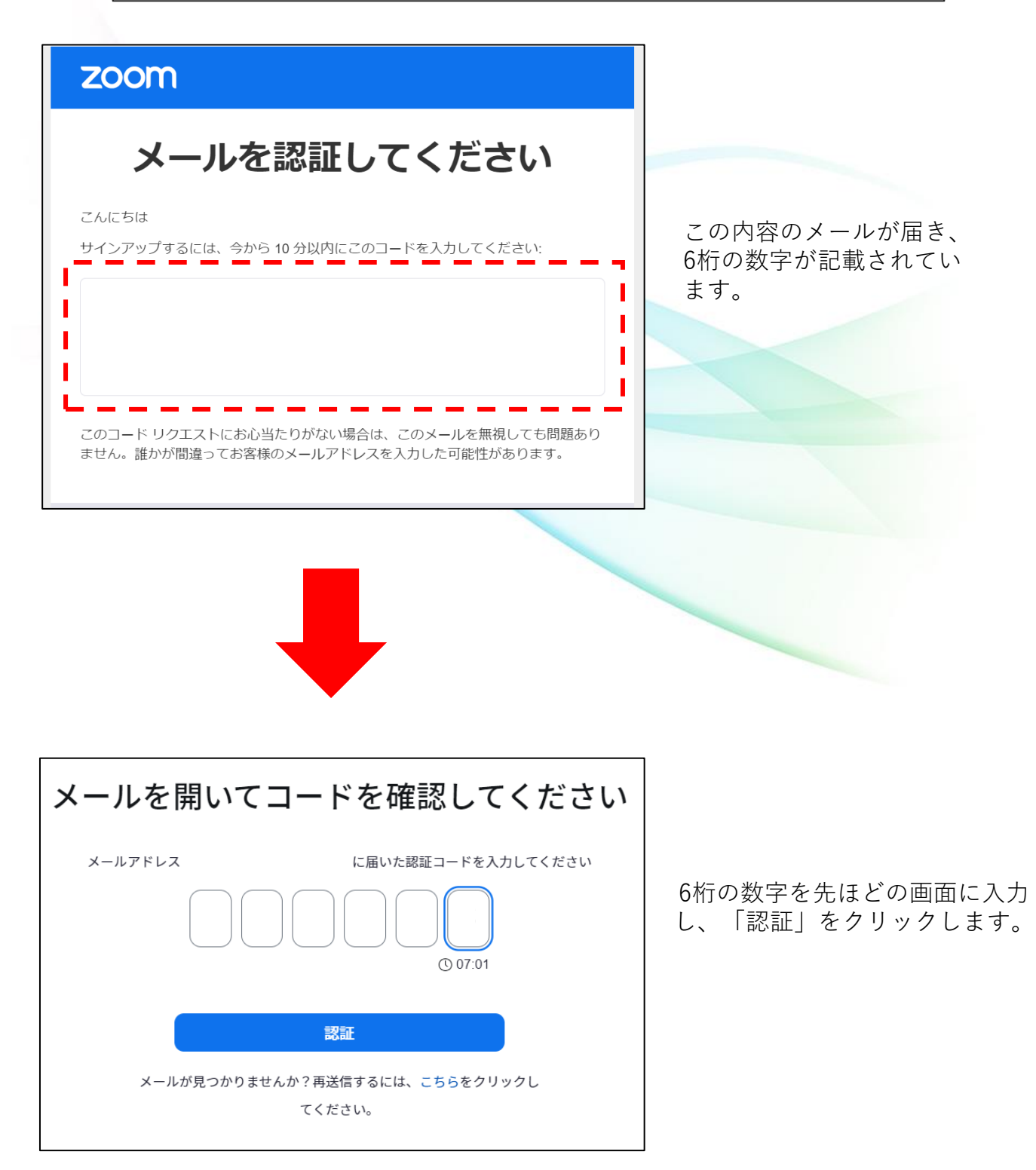

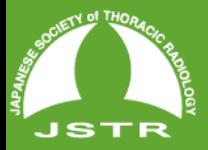

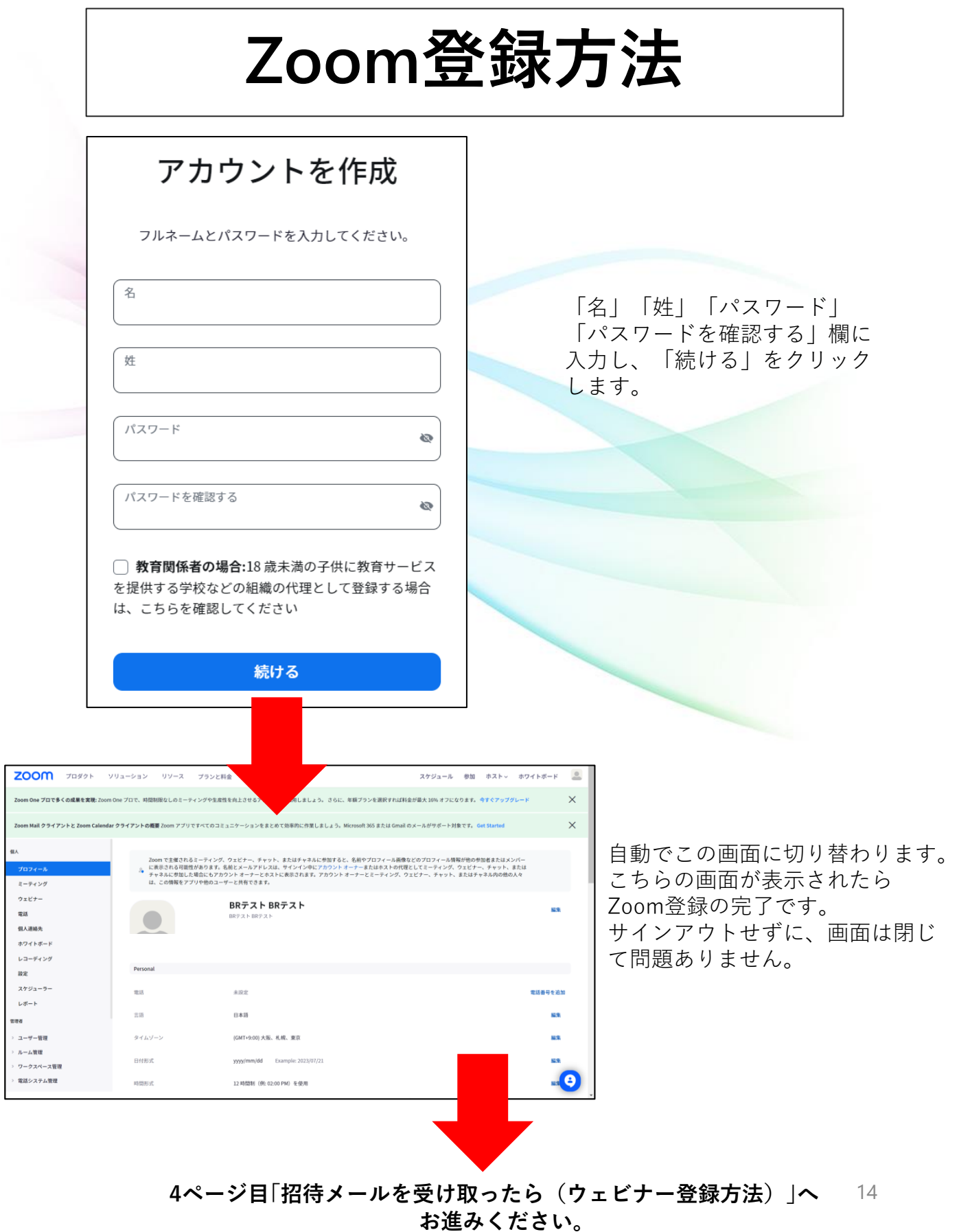

![](_page_15_Picture_0.jpeg)

IKEZOE MEMORIAL CHEST DIAGNOSTIC SEMINAR

# **Zoomのインストール【推奨】**

本セミナーはZoomのウェビナー機能を 用いて配信いたします。

> **※ご視聴には予めZoomのアカウントを作成し サインインしていただく必要がございます。**

アプリケーションのインストールは必須ではありませ んが、閲覧速度や機能制限の面などで推奨いたします。 Zoomのウェブサイト( [https://zoom.us/ \)](https://zoom.us/)からダウン ロードができます。

SOPHOS

ページのフッダー部分にある「ダウンロード」の項目の 「ミーティングクライアント」をクリックします。

![](_page_15_Picture_9.jpeg)

「Zoom デスクトップ クライアント」をダウンロード してインストールします。